## Evidentiranje povijesti imena

U slučaju potrebe povezivanja zapisa radova potpisanih verzijom imena koja se razlikuje od trenutno evidentirane u profilu, to možete učiniti na sljedeći način:

Na kartici Osobni podaci unutar profila potrebno je ući u formu za uređivanje, odabirom gumba Uredi u donjem desnom kutu sučelja.

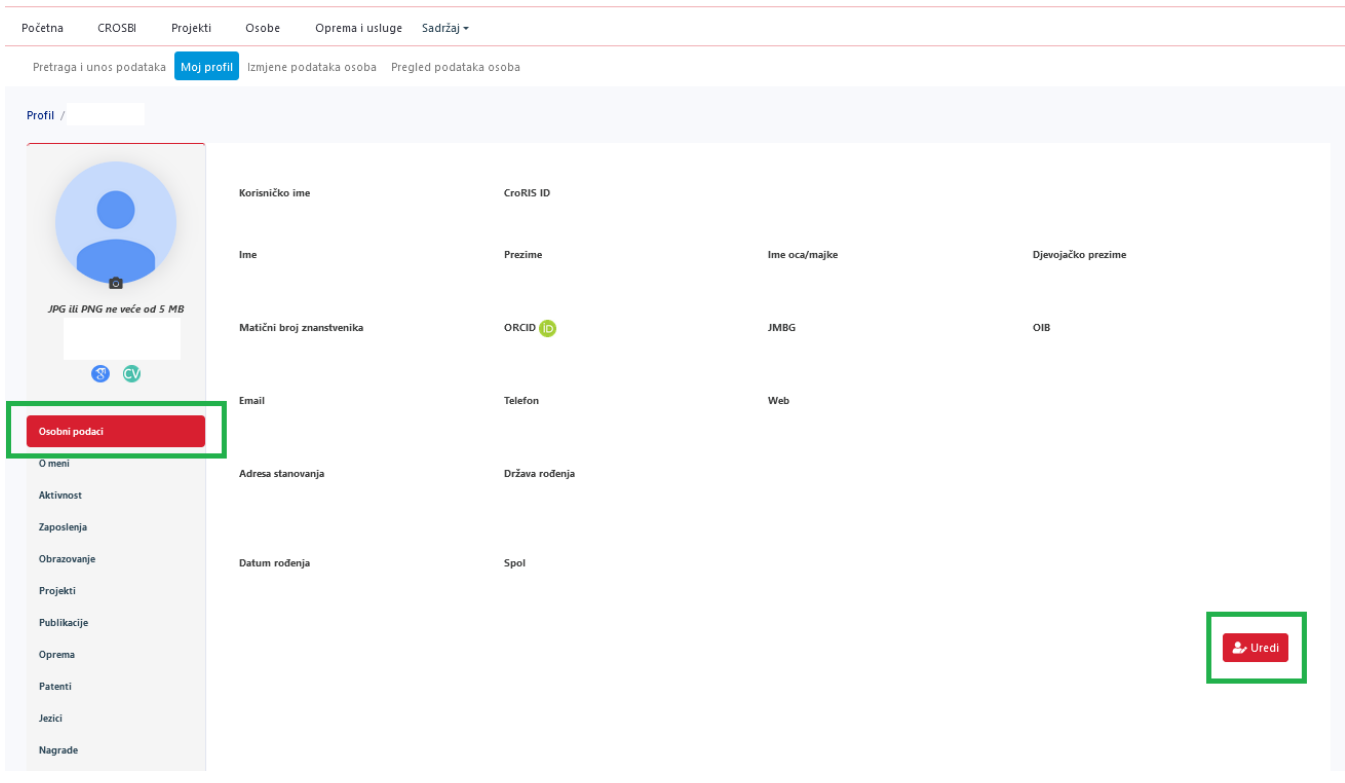

Slika 1. Kartica Osobni podaci na profilu

U otvorenom obrascu potrebno je odabrati gumb Povijest imena u gornjem desnom kutu sučelja.

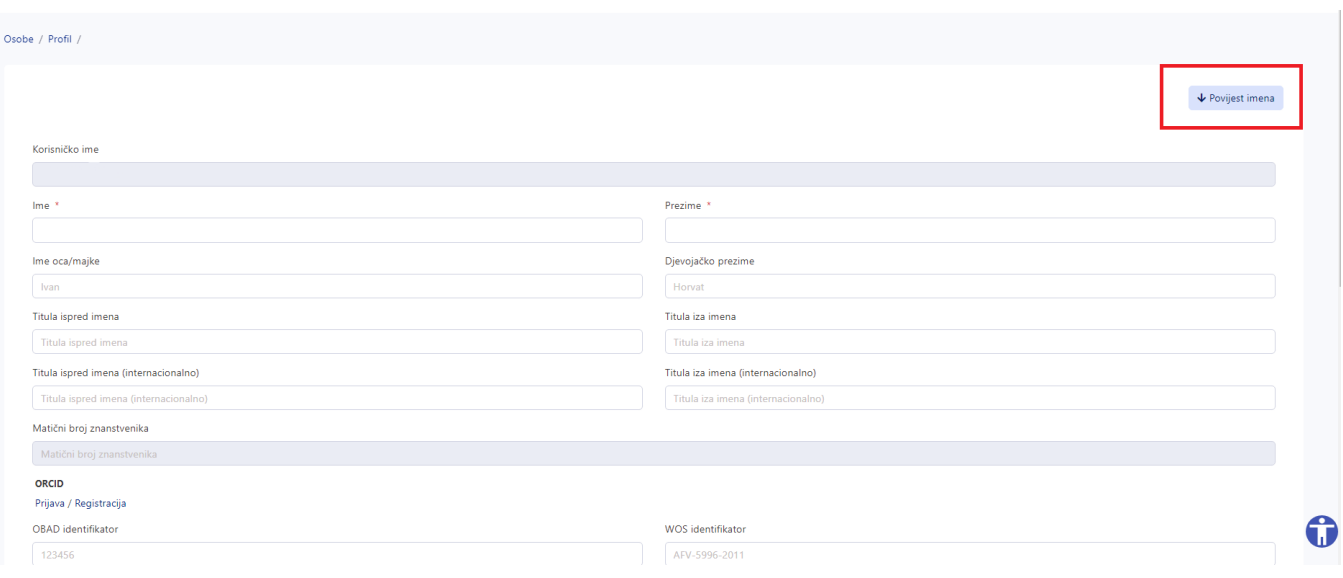

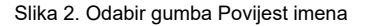

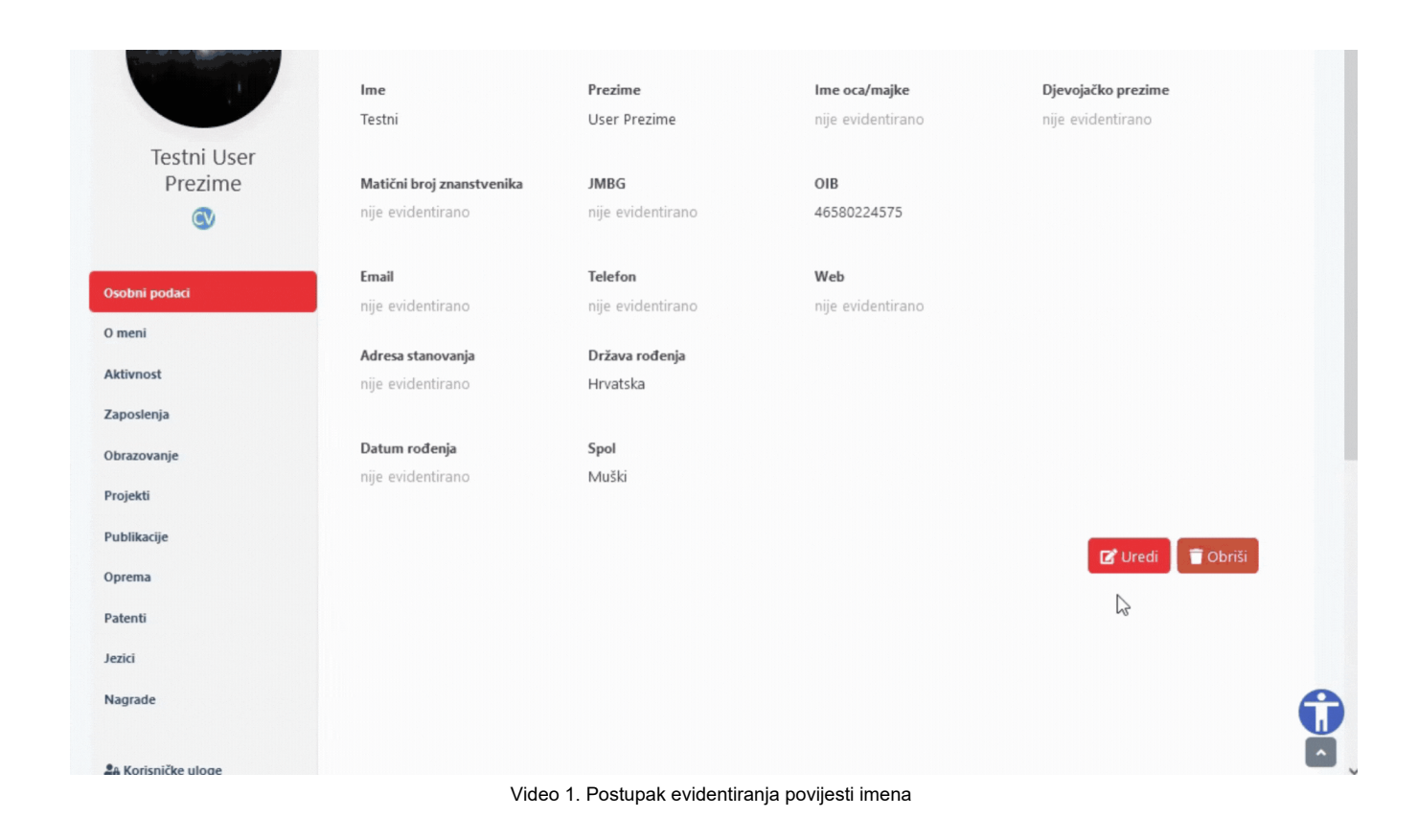

U obrascu potrebno je popuniti sva polja, a nakon toga Spremiti izmjene odabirom gumba u donjem desnom kutu.

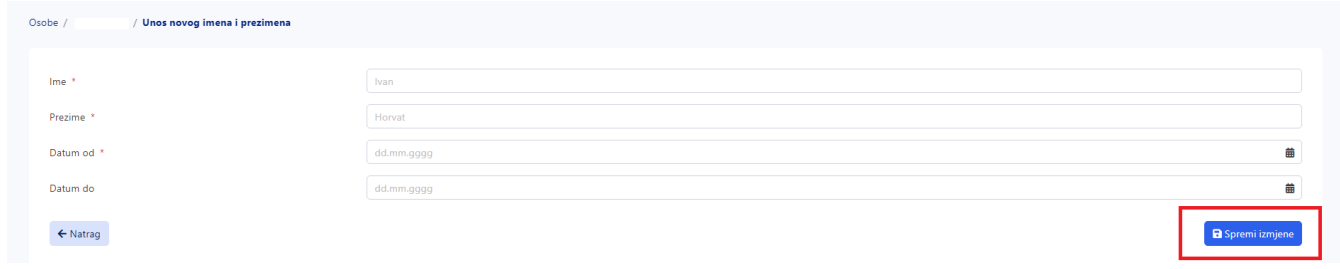

Slika 3. Unos imena